## PBS Tips and Tricks #20 – PDF's, Reports & Forms

Our previous two Installments shared a number of practical tips when using PDF functionality in your PBS™ accounting system. This installment covers three additional parts of the PBS system that are tied to the production and use of PDF's.

### **SQL Printing**

When running PBS on a SQL database, there is a separate sub-system using SQL tools, SSRS (SQL Server Reporting System) to print reports in a different, more graphically appealing manner. A quick way to determine if you have the SQL version of PBS is to click on "Help":

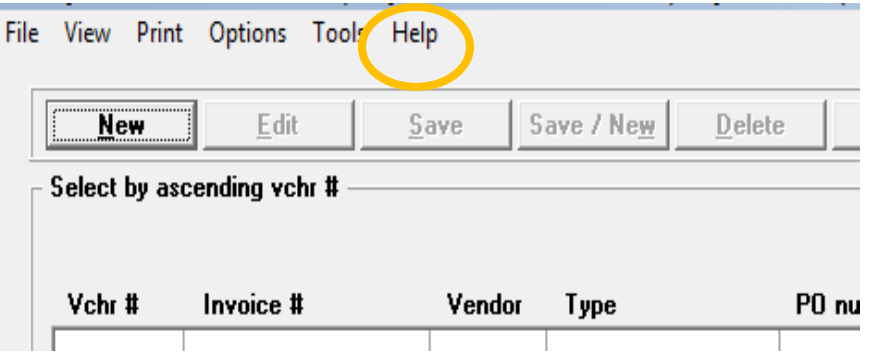

Selecting PBS License from the drop-down Help menu item and displaying a System Manager entry beginning with "SQ", you have a SQL system manger (a PBS SQL system). If yours begins with "SM" you have a PBS standard system manager:

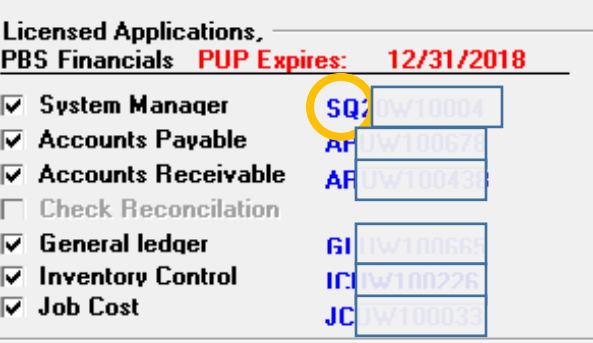

With a PBS SQL system, the SSRS printing must be activated and set up. Please contact your Partner or Passport Software for help with this aspect. Once that is done, a button at the bottom of many reports will become "live" i.e. black instead of grayed out.

#### SQL/SSRS:

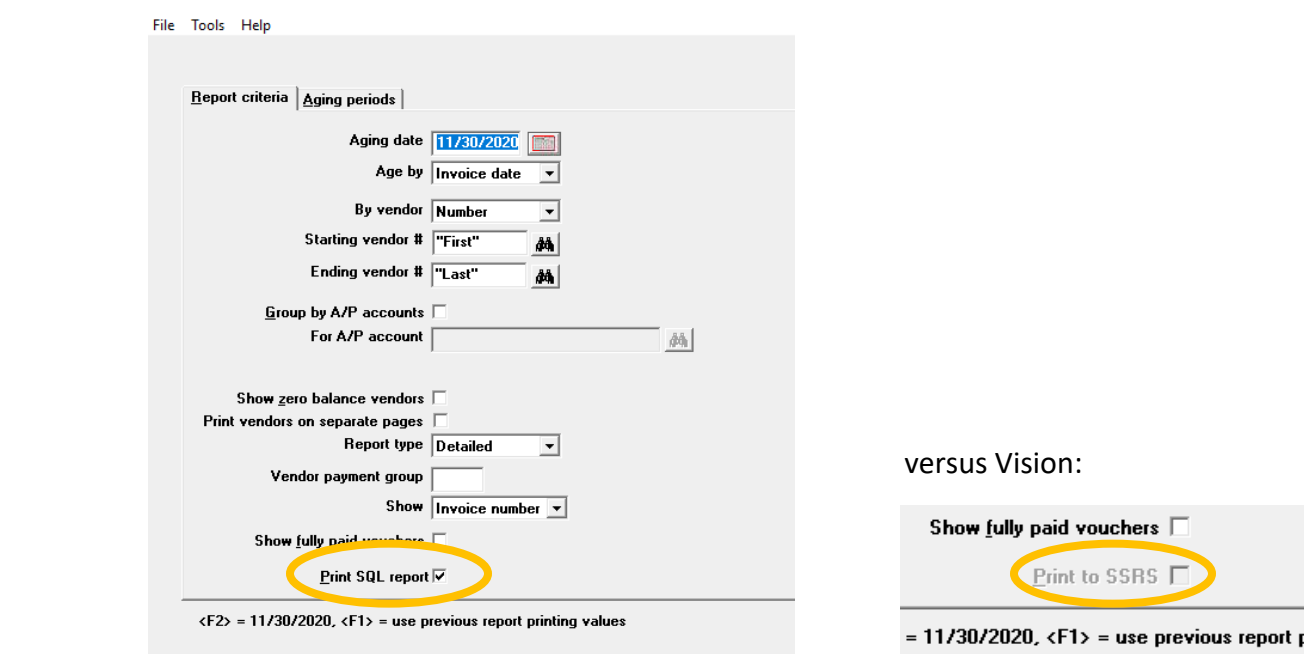

Clicking on the Print SQL/SSRS report box will create the report to be printed using this subsystem. The next two panels show a sample output:

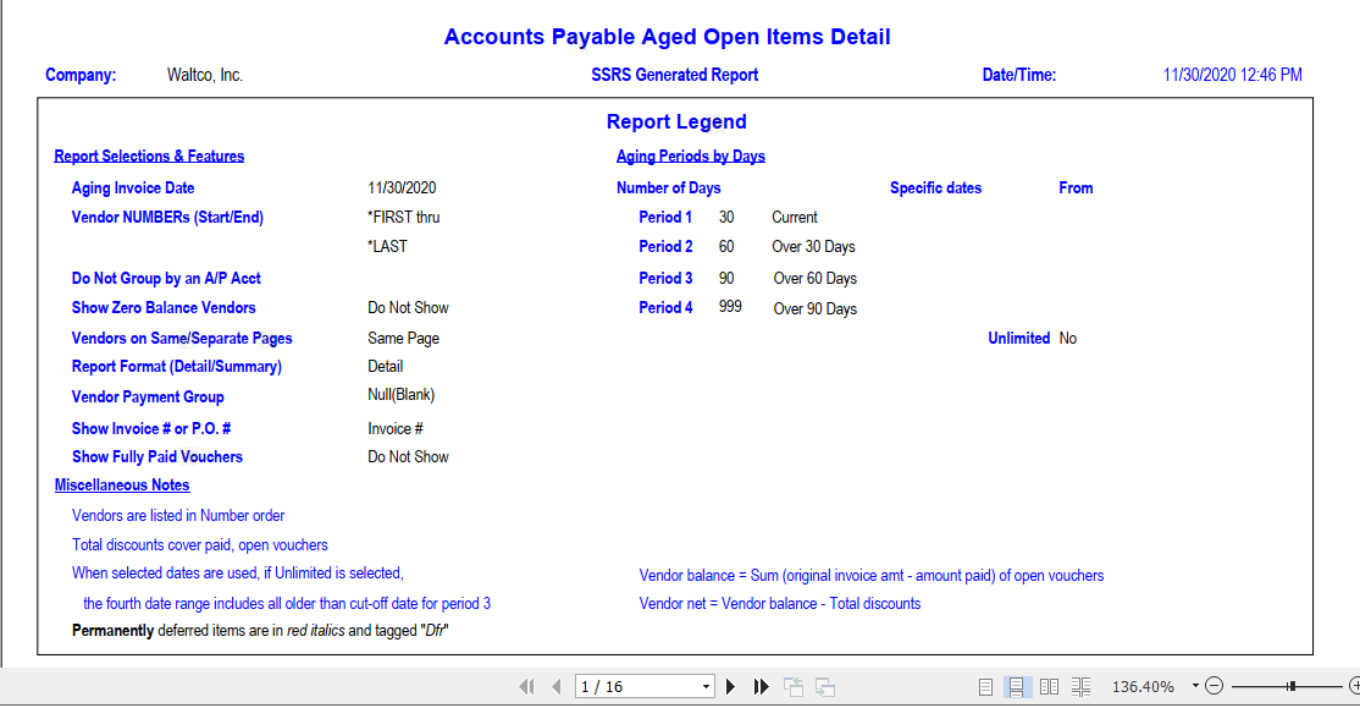

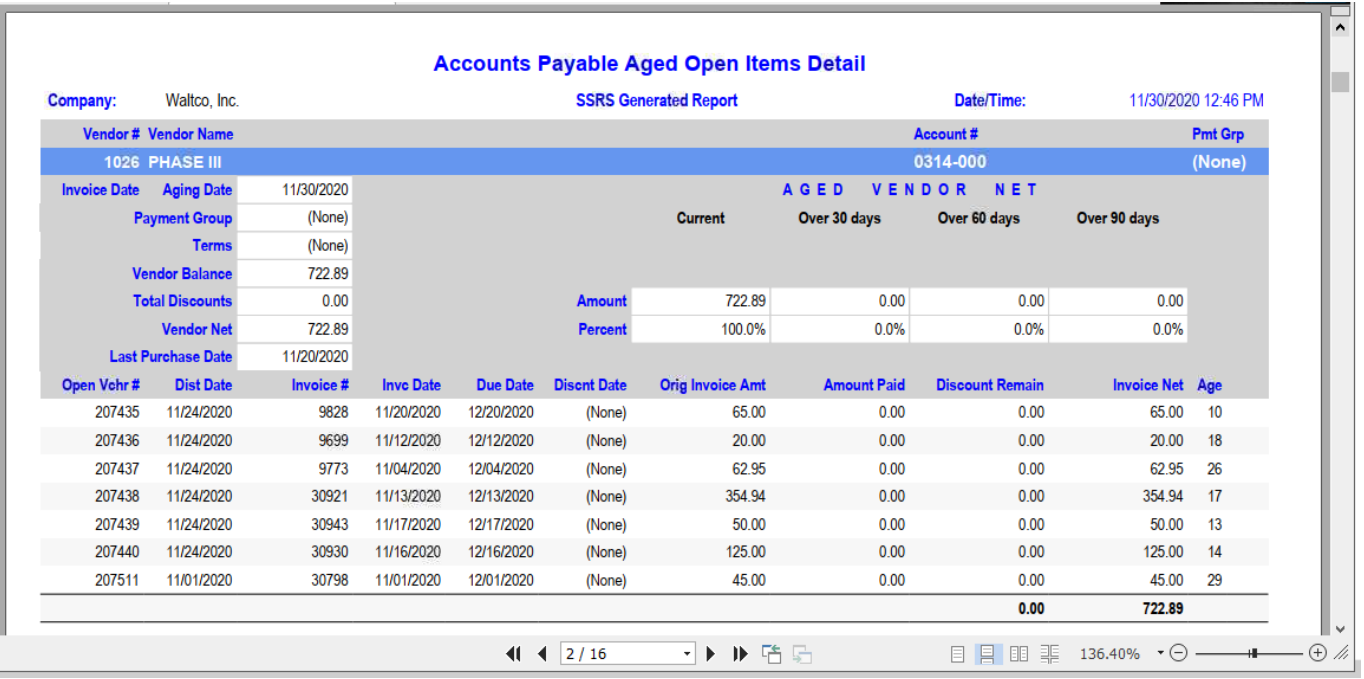

The output from this report can be printed, sent to PDF or exported to Excel or Word from a menu on the top of the results screen:

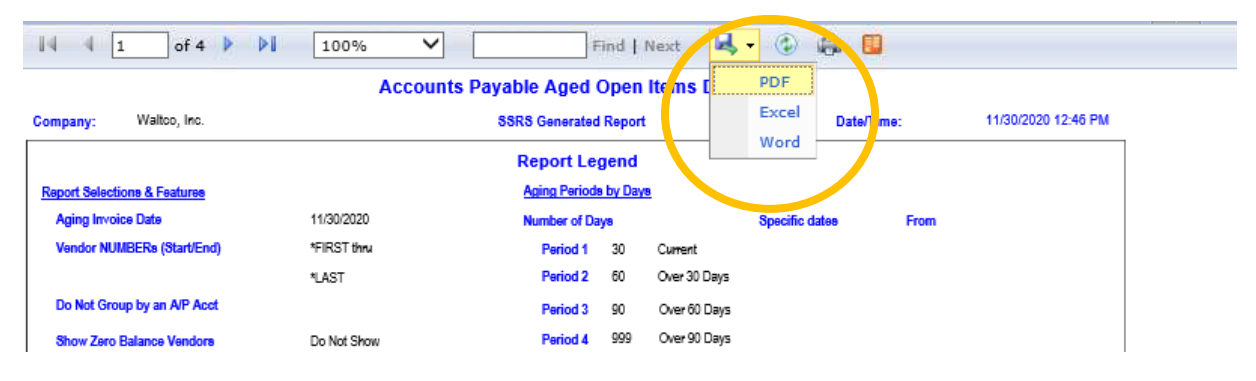

There are several dozen reports provided this way to augment the standard PBS reporting, with many more reports in development. Please contact your PSI Partner or Passport Support for a list of reports that may be generated this way and instructions on how to get started.

### **Passport Query Builder**

The Query Builder (QB) package is an available add-on allowing customers to build queries into the PBS database which are user-defined. A customer may choose the fields, the sort sequences and the filters (e.g. from-to dates, etc.) that make up the final report. The fields can come from different files in the system by linking the files together. For example, it is possible to design a daily orders report and build in customized rules relating to priority and expected shipment date.

Both Passport's QB system and the SQL.SSRS reports make use of SSRS functionality in SQL. Unlike the SQL/SSRS reporting, which is built into the PBS system, the QB functionality is separately licensed. QB allows the building of queries and creation of a library of queries which may be used repeatedly. Documentation, pricing and help with setting up this package is available.

#### **Passport Forms Designer (.frw)**

PBS V12.07 extends the functionality provided by the template design system. It is used extensively by the system for printing forms such as invoices, statements, purchase orders and check remittance advice. These template-based forms have been in place for many releases and allow a customer to determine which fields are to be used and where they are to appear on the final form. In addition, options allow customizations of a form or document by adding a logo or other graphics specific to the business.

This new printing feature addresses two distinct areas: 1) it gives the customer more options for producing attractive, multi-color, multi-font documents using PDF printing technology, and 2) it eliminates the issue of printed text aligning to "fit in the boxes". Since the forms document is created within the system as a PDF to begin with, and since graphical elements such as boxes, separator lines, logos etc. are created at the same time as the print data is added to the form, there is no line-up to contend with. In fact, since all the data and graphics are in one PDF file, the form is printed on plain paper, also eliminating customer costs for pre-printed forms.

This works simply by changing the data field in the template that used to point to the JPG for the logo to a new file called an ".frw" file. This file provides the controls that add color, fonts, logo and links to the details of the template. Passport currently provides .frw files in several different formats and options for AR Invoices and Statements, Order Entry, Point of Sale and Customer Order (Mfg.) invoices, customer confirmations, credit memos and RMAs.

These are fully formed functional document templates that are ready for use. The .frw file is editable so fields may be added and deleted, font size and colors changed etc. to customize the finished PBS documents.

Therefore, changing the following field from ".jpeg" to what you see below:

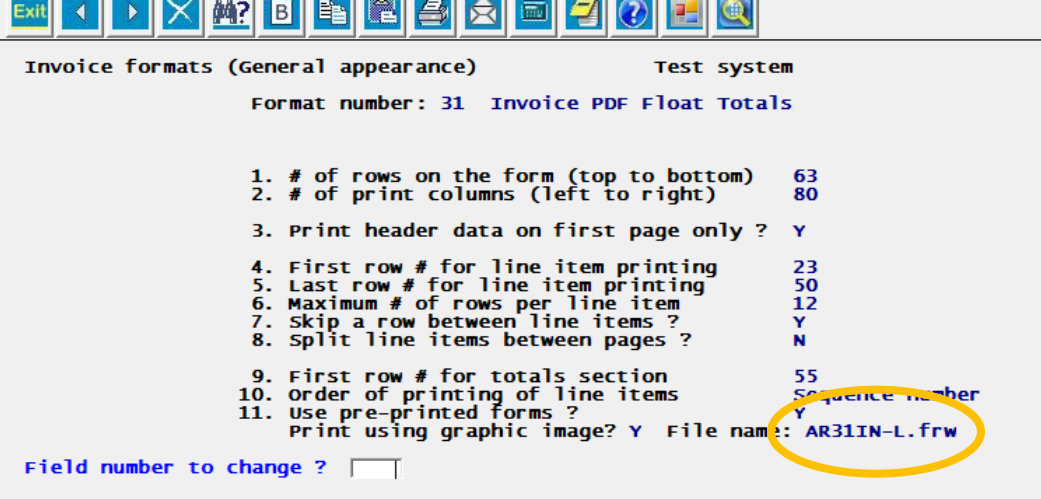

will result in an invoice like this:

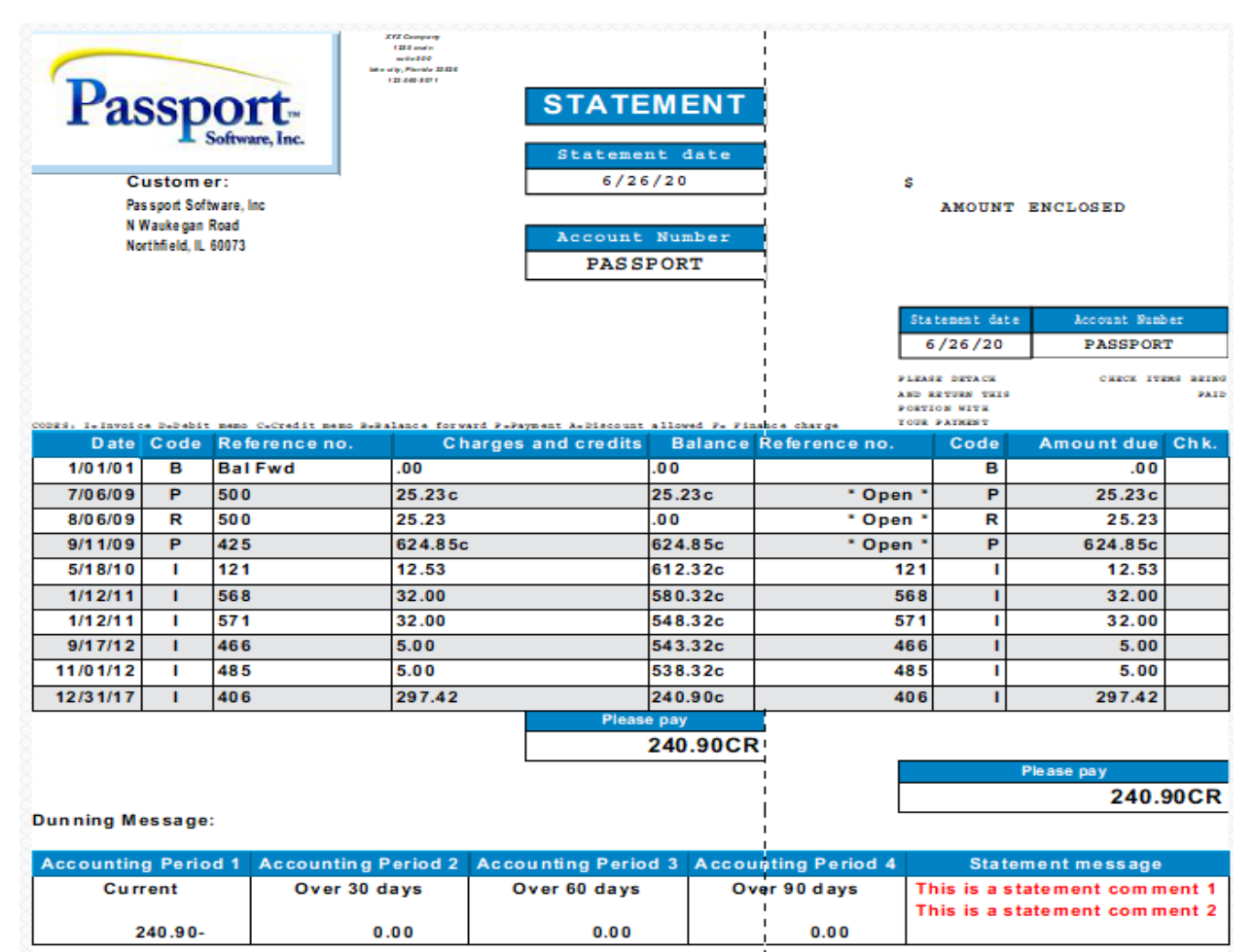

Or, depending on the customization in the .frw file, it could look like this:

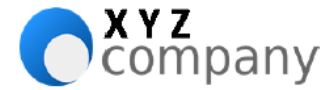

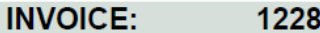

Page 1 of 1 Date: 10/01/20 Due date: 10/31/20 Terms: 2/10 net 30

Sold to: **Elliott Enterprises** 123 Broadway Suite 500 Glendale, CA 94994

**XYZ Company** 

123-569-8971

Lake city, Florida 33526

**1235 Main** Suite 500

> Ship to: **Elliott Enterprises** 123 Broadway Suite 500 Glendale, CA 94994

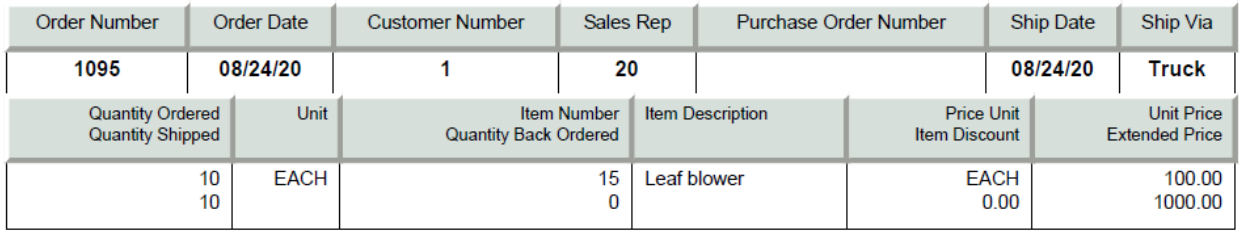

If you need them, bar codes are even possible:

# **PACKING LIST**

Page 1 of 2 Order# \*158889\*

Order Date: 09/18/20 Scheduled Date: 09/18/20

Jones & Sons Engineering 134 West St. Charles Rd Geneva, IL 60209

Ship to: Jones & Sons Engineering 134 West St. Charles Rd Geneva, IL 60209

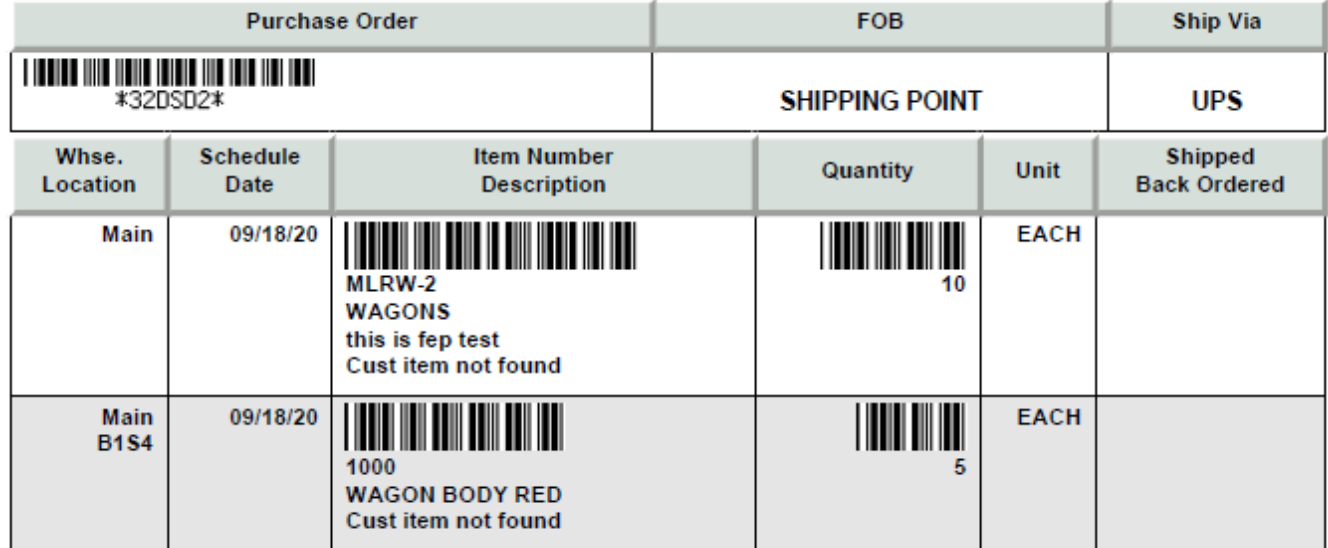

It is entirely possible that one of the standard distributed Passport designed documents "look" is satisfactory for you and you can start using it immediately or you may want to tweak it. A manual for creating/editing forms in the Forms Designer system is available from Passport or your Partner.